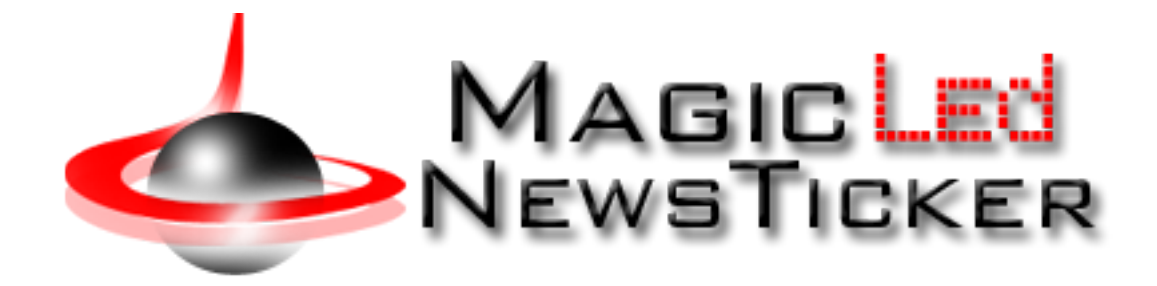

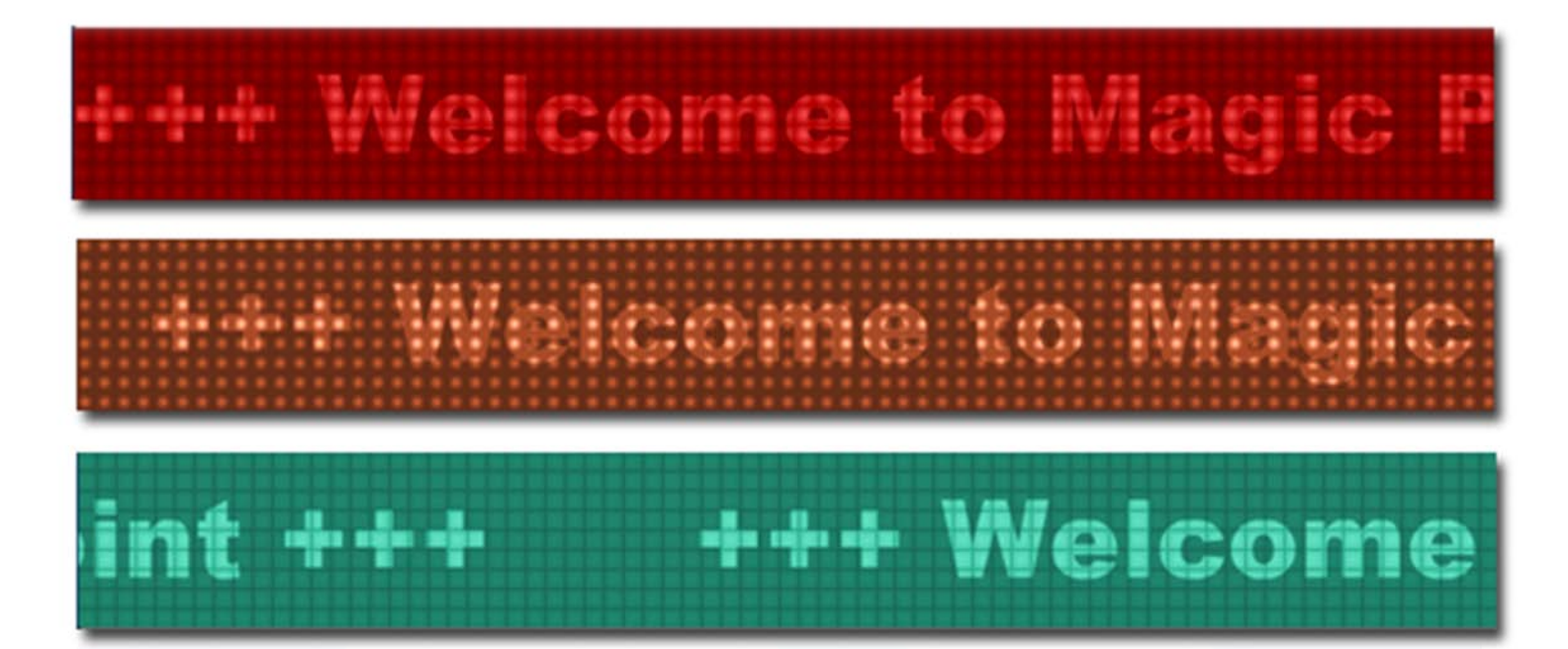

The Magic Led NewsTicker is a complete solution to display latest titles on the website. Ticker has been prepared in two Standard Banner Size 468x60 – 728x90. Is designed to be easy to edit and update, comes with three different Led Models, possibility to change font size, led color, text speed.

## **Features:**

- Comes with **3** different led models;
- **You can change** font size, led color, text speed;
- **You can add** a long text;
- **You can add** a link for each news and set target (new or same window);
- **Support special characters** (âùæçéèêëîïôœûüÜÛÙŒÔÏÎËÊÈÉÇÆÄÂÀ);
- *Very easy to use!*

**Note:** This module works in two resolutions: 468x60px or 728x90px!

**New Feature:** From now you have possibility to load multiple instances of the same module on the same website!!!

This module contains 20 (twenty) predefined newstickers, maximum 20. For any assistance, please do not hesitate to contact our support team.

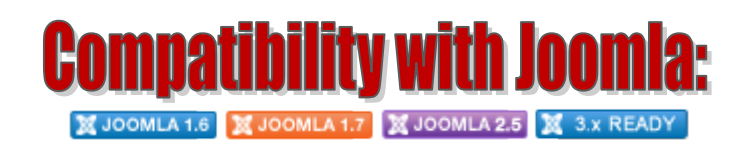

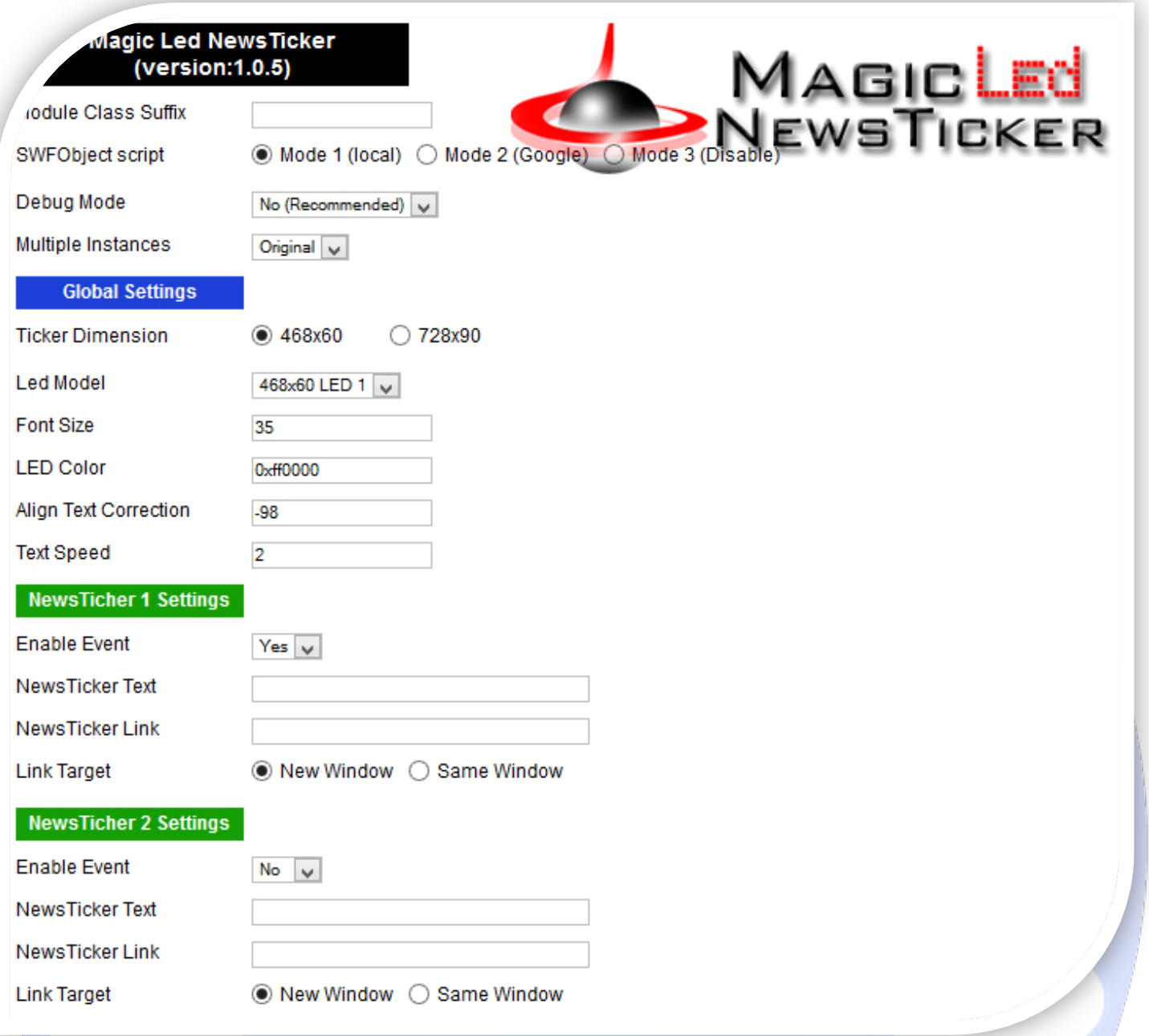

- > Module Class Suffix A suffix to be applied to the css class of the module (table.moduletable), this allowsindividual module styling;
- SWFObject script **Mode 1** will use a local copy. **Mode 2** will use the file hosted by Google. **Mode 3** will disable insertion but it will use the code.;
- > Debug Mode No (Recommended);
- $\triangleright$  Multiple Instances This parameter allow to load multiple instances of the same module on the same website. **How It Works:** Make a copy of this module. After that, in the new copy set this parameter to "**Copy 1**"! Same, for other instances, but set this parameter to "Copy 2, Copy 3 .... ".

## **GLOBAL SETTINGS:**

- Ficker Dimension You need to change dimension for ticker, if you have changed Led Model. e.g. If you selected dimension for ticker 468x60, these works only with 468x60 LED 1 and 468x60 LED 2 (Led Model);
- $\triangleright$  Led Model Choose Led Model. You need to change dimension for ticker, if you have changed Led Model. e.g. If you selected dimension for ticker 728x90, these works only with 728x90 LED 1, 728x90 LED 2 and 728x90 LED 3;
- Font Size Change text font size. Defaul is: **35**;
- ED Color Choose led color;
- Align Text Correction This feature helps you to center text ticker when you change the font size. Default is: **-98**;
- Text Speed Choose the running speed of the ticker text. Default is: **2**;

## **NEWSTICKER SETTINGS:**

- $\triangleright$  Enable Event Choose if you want to enable or disable a specific newsticker;
- $\triangleright$  NewsTicker Text Here you can insert text for this news;
- $\triangleright$  NewsTicker Link Insert a link for this news;
- $\triangleright$  Link Target Choose link target.

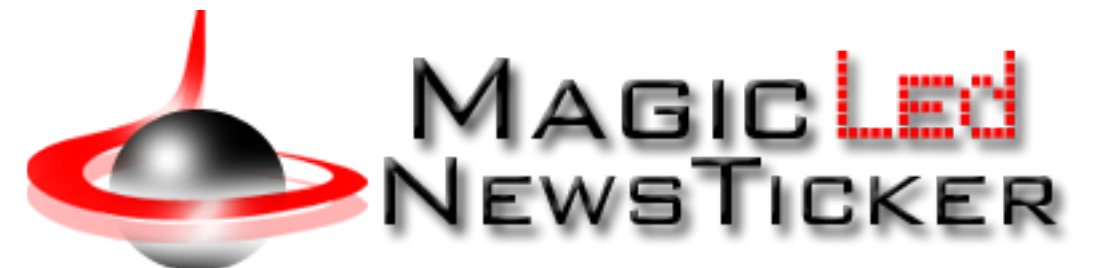

*Please recommend us to your friends if you like our work! Please do not forget to Rate our Item. We would be very happy to see your comments and your Stars. Thats it, if you are experiencing any difficulties, or you would like some assistance* 

*with implementation, feel free to get in touch by filling out the contact [support!](http://www.magicpoint.org/support.html)*

**Thanks, for buying!**